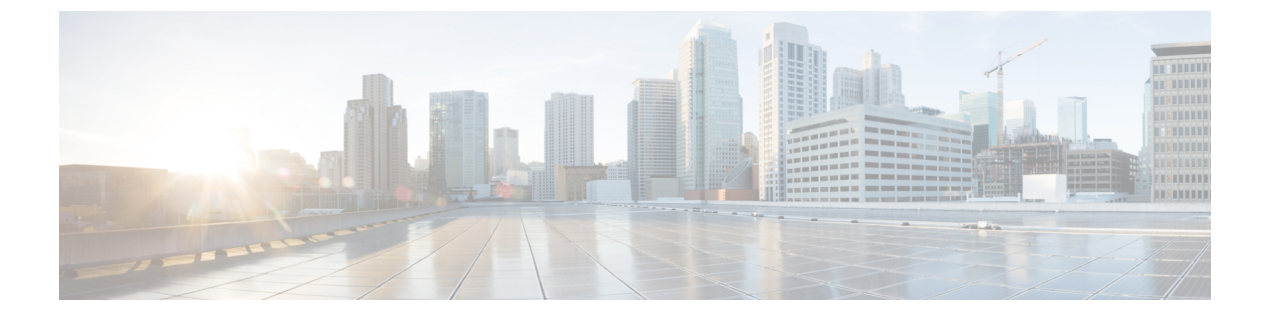

変数

変数は、レポートの生成中にレポートフィルタで使用されます。一連の値を定義して変数を作 成できます。一度作成された変数は、特定のフィールドと関連するレコードタイプのフィルタ として再利用できます。

• 変数の作成、編集、表示、および削除 (1 ページ)

## 変数の作成、編集、表示、および削除

新しい変数を作成するには、次のようにします。

手順

- ステップ **1 [**変数(**Variables**)**]** > **[**新規作成(**New**)**]** をクリックします。
- ステップ **2** 変数の名前を入力します。
- ステップ **3 [**該当する列(**Associated Column**)**]** ドロップダウンリストから値を選択します。
- ステップ **4 [**値(**Values**)**]** を定義し、**[**説明(**Description**)**]** を追加します。
- ステップ **5** 変数の **[**範囲(**Scope**)**]** を定義します。 範囲は次のとおりです。
	- ユーザ変数は、ユーザによってのみ定義され、使用されます。
	- グローバル変数は、組織全体で使用できます。変数を組織間で共有するか、自分の組織内 での使用に制限するには、**[**値は共有される(**Is Varule Shared?**)**]** をトグルします。

ステップ **6 [**保存**]** をクリックします。

をクリックすると、変数が表示、編集、コピー、または削除されます。

 $\overline{\phantom{a}}$ 

I

**2**

翻訳について

このドキュメントは、米国シスコ発行ドキュメントの参考和訳です。リンク情報につきましては 、日本語版掲載時点で、英語版にアップデートがあり、リンク先のページが移動/変更されている 場合がありますことをご了承ください。あくまでも参考和訳となりますので、正式な内容につい ては米国サイトのドキュメントを参照ください。